## Midi Play for Windows

Download MidiPlay from Chris Hill's <u>website</u>. It has good instructions but I am going to add what I think are the essential items.

The **Ember Choral Society** has an excellent <u>page</u> describing Midi Play.

\*\* Open a file and display the score.

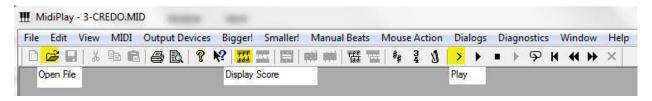

- \*\* The Score may be too big. Hit Alt-S as many times as needed to make the score fit the screen.
- \*\* Control Panel

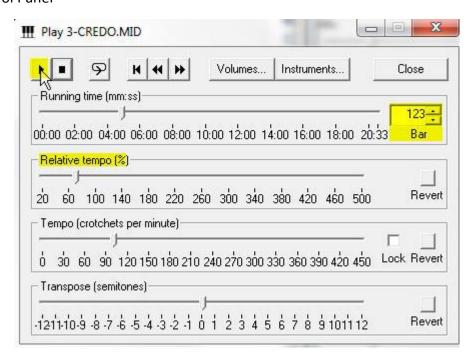

You will see the various controls. Play & Stop are on the top left.

- \*\* You can adjust the Relative Tempo as needed. This will affect <u>all</u> the tempi in the section. Or if you prefer you can adjust the Tempo. The tempo may revert at the next tempo marking.
- \*\* Use the Bar numbers to move around in the Score.

Questions? Send me a message sdkunz38 @ gmail.com